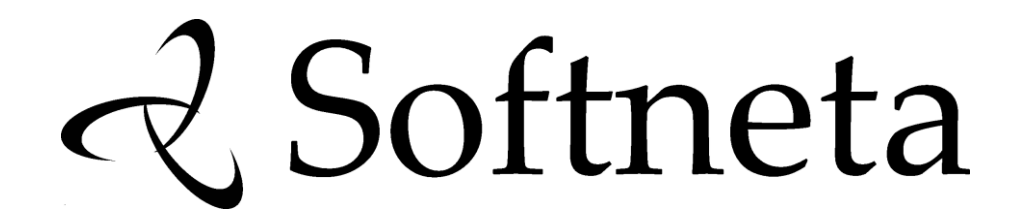

# **MedDream PACS Lite INSTALLATION INSTRUCTIONS (version 4.3.0.4)**

© 2017, Softneta UAB, Kaunas

All rights reserved in the event of granting of patents or registration as a utility patent.

All names of companies and products mentioned in this user`s manual may be trademarks or registered trademarks. References to products of other manufacturers are for information purposes only. Such references are intended neither as an approval nor a recommendation of these products. Softneta UAB accepts no liability for the performance or use of such products.

Other brand names, software and hardware names used in this user`s manual are subject to trademark or patent protection. The quoting of products is for informational purposes only and does not represent a trademark misuse.

This user`s manual is protected by copyright. Unless expressly authorized in writing, dissemination, duplication or other commercial exploitation of this documentation set or communication of its contents or parts of it is not permitted. In case of infringement, the violator may be liable to pay compensation for damages.

Specifications due to technical developments are subject to change. This user`s manual is not subject to the revision service. Please contact the manufacturer or authorized dealer to request the latest edition of the manual.

# <span id="page-2-0"></span>**Table of Contents**

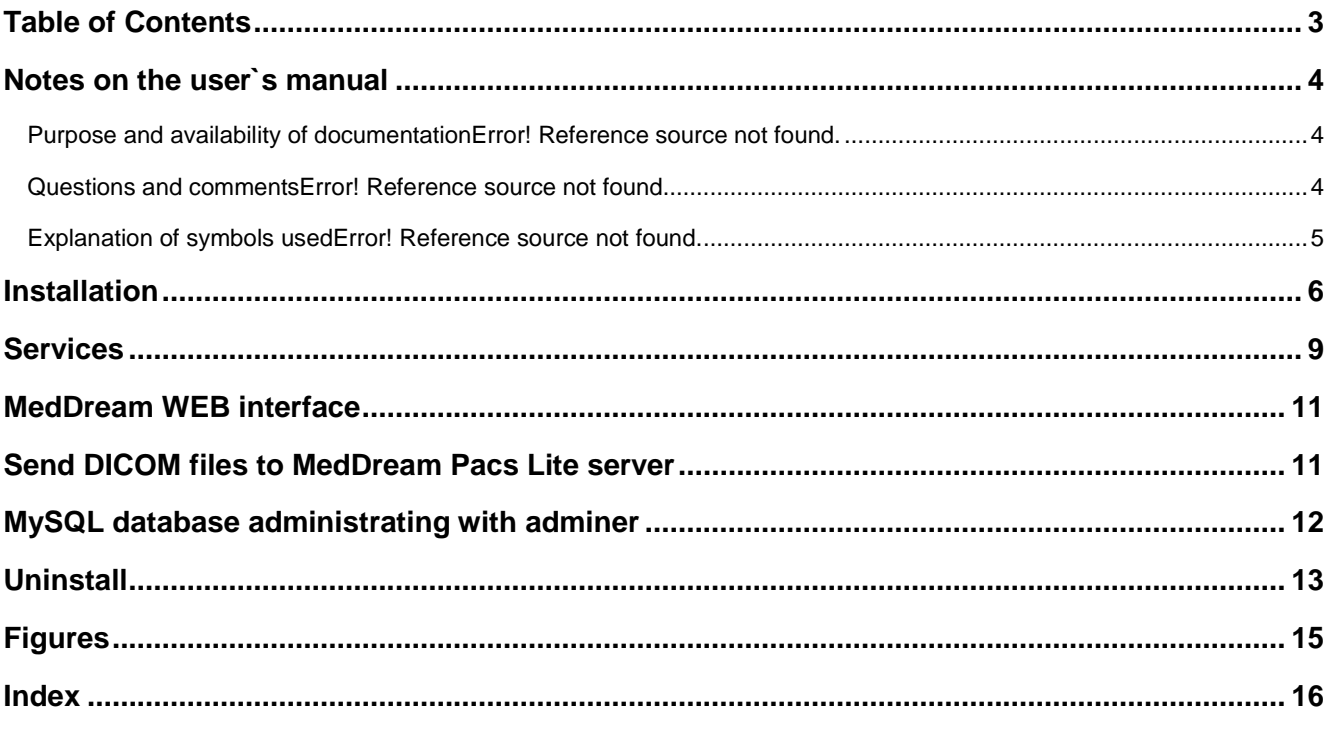

#### <span id="page-3-0"></span>Notes on the user`s manual

#### <span id="page-3-1"></span>**Purpose and availability of documentation**

This user`s manual describes the installation procedure of MedDream PACS Lite.

Correct installation of the system is imperative for its safe and successful functioning. You should therefore ensure that you are thoroughly familiar with the instructions before starting the installation procedure.

The installation instructions and other documentation enclosed with MedDream PACS Lite should be kept accessible to users at all times to ensure that the information required for the use of MedDream PACS Lite is readily available.

MedDream PACS Lite is not intended to replace skilled and qualified medical professional. The software should only be used by people who have been trained and is acquainted with its functions, capabilities and limitations.

Users must be aware that the quality, accuracy and correctness of the output data displayed on the screen, printed or sent from MedDream PACS Lite depends on the quality, accuracy and correctness of the input data, the user`s interface with the data, the quality, calibration and other parameters of printer or monitoring device.

MedDream PACS Lite has been tested extensively, however, it is possible that errors may remain/emerge in the software. Users must be aware of the potential for errors and in case of an error or for other assistance, please contact Softneta UAB Customer support:

• write an e-mai[l info@softneta.com](mailto:info@softneta.com)

#### <span id="page-3-2"></span>**Questions and comments**

If you have any questions or comments regarding this user`s manual, please contact Softneta UAB Customer support.

#### <span id="page-4-0"></span>**Explanation of symbols used**

The symbols used in this daily workflow refer to important safety information which warn against possible health risks or fatal injuries and contain useful notes. Whenever you see these symbols, read the accompanying information carefully and observe all safety notes and information in the user manual, daily workflow and on the device labels.

#### WARNING

Indicates a hazardous situation which may result in a fatal or serious bodily injury if the appropriate safety precautions are not heeded.

#### **CAUTION**

Indicates a hazardous situation which may result in a minor injury if the appropriate safety precautions are not heeded.

#### CAUTION – PROPERTY DAMAGE

Indicates possible device damage if the appropriate safety precautions are not heeded.

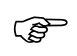

Information, hints and advice for a better understanding of the instructions to be observed in the operation of the instrument.

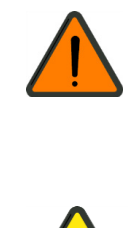

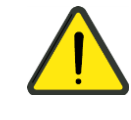

## <span id="page-5-0"></span>Installation

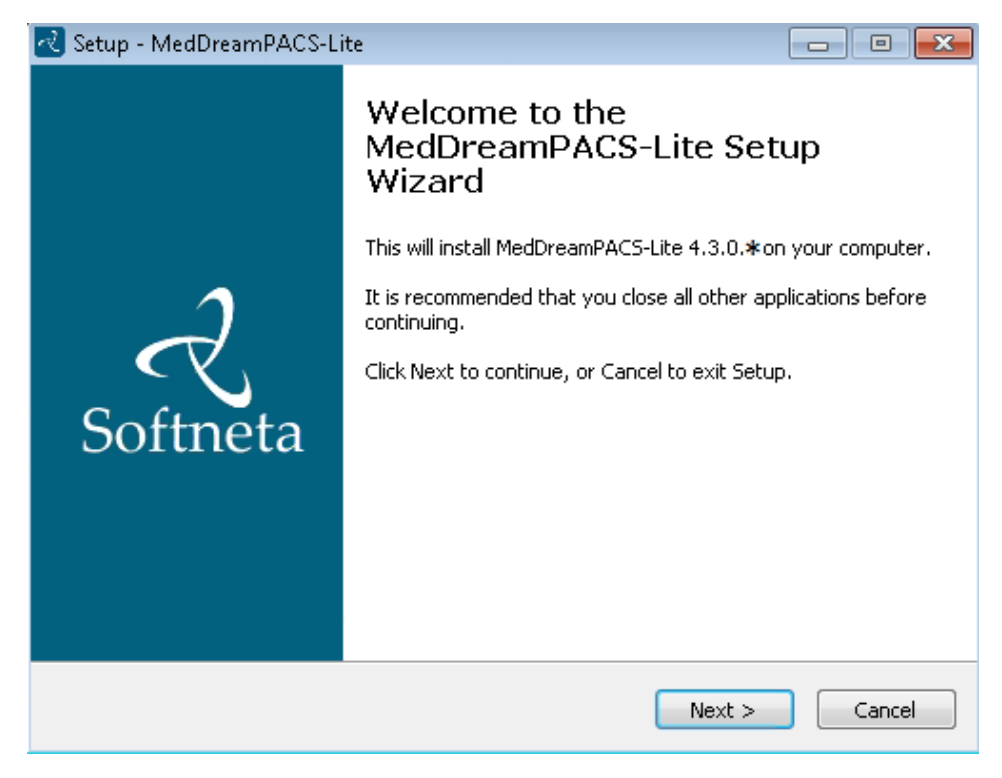

Figure 1. Setup Wizard.

<span id="page-5-1"></span>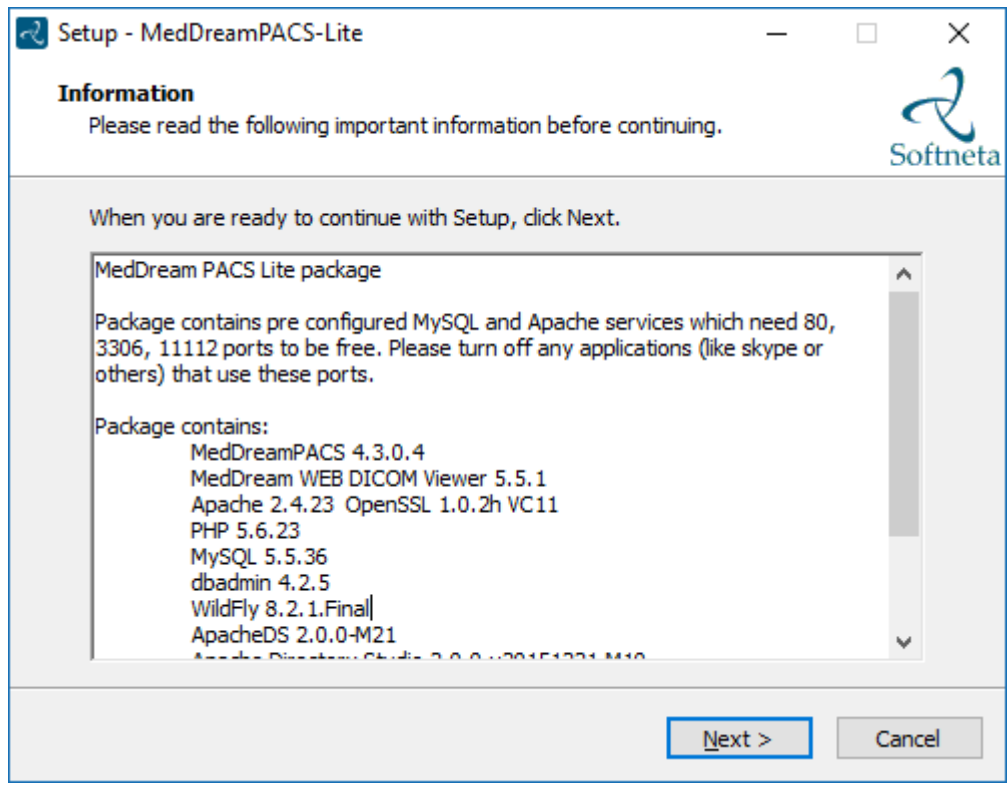

<span id="page-5-2"></span>Figure 2. MedDream PACS Lite package information.

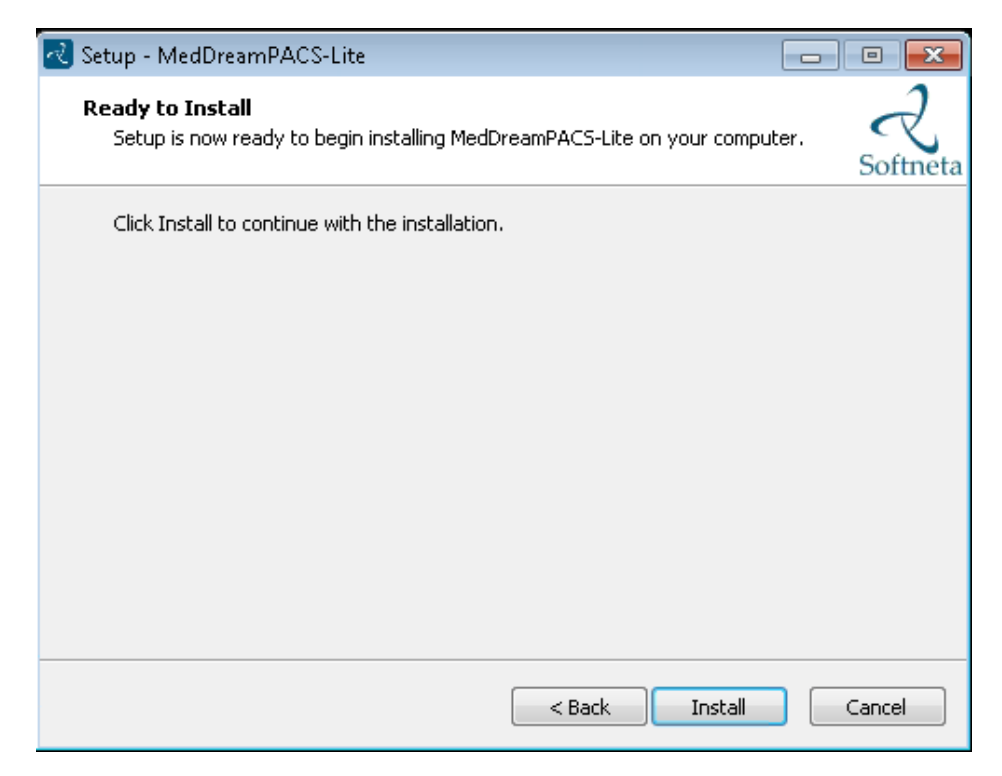

<span id="page-6-0"></span>Figure 3. Beginning of installation.

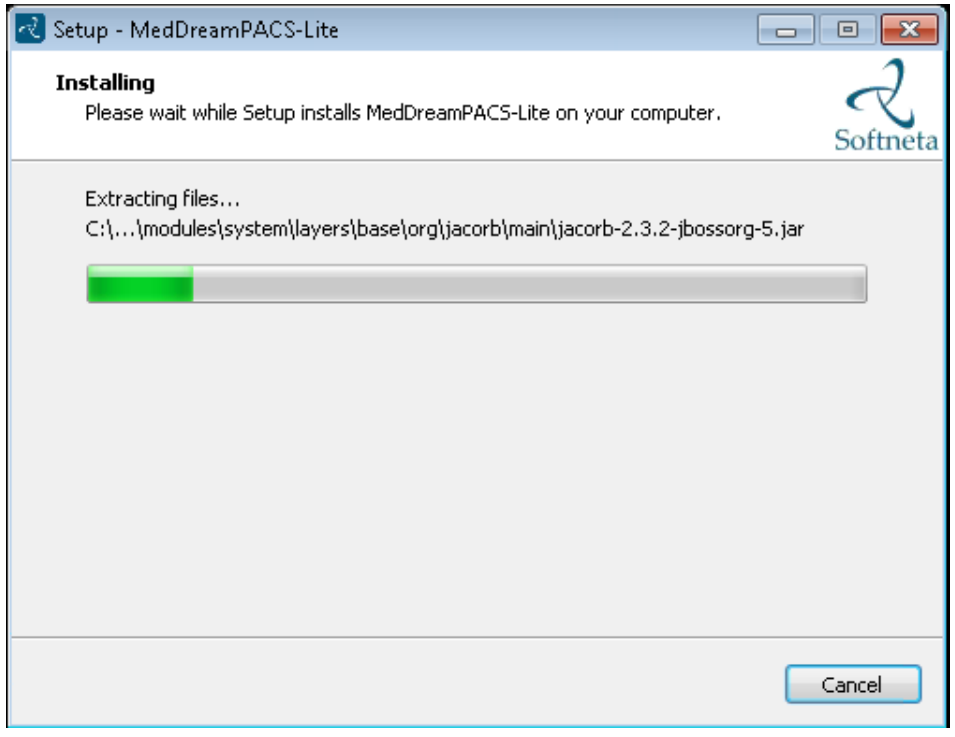

<span id="page-6-1"></span>Figure 4. Installation.

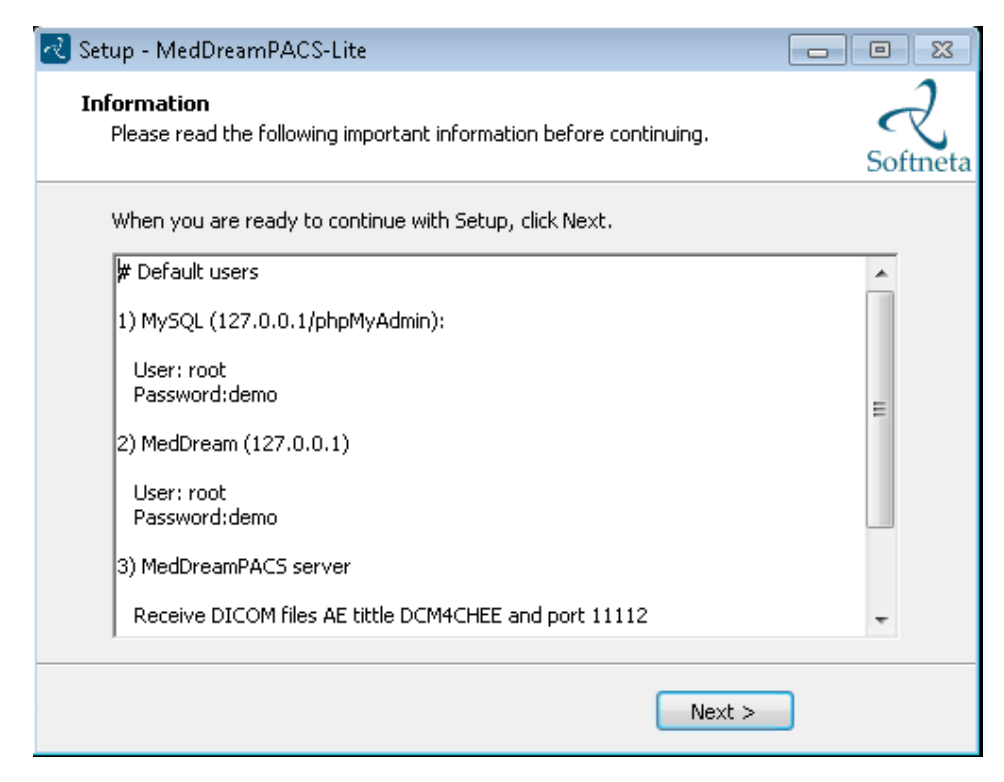

Figure 5. Important information.

<span id="page-7-0"></span>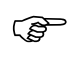

Connection information also can be found in C:/MedDreamPACS-Lite/passwords.txt".

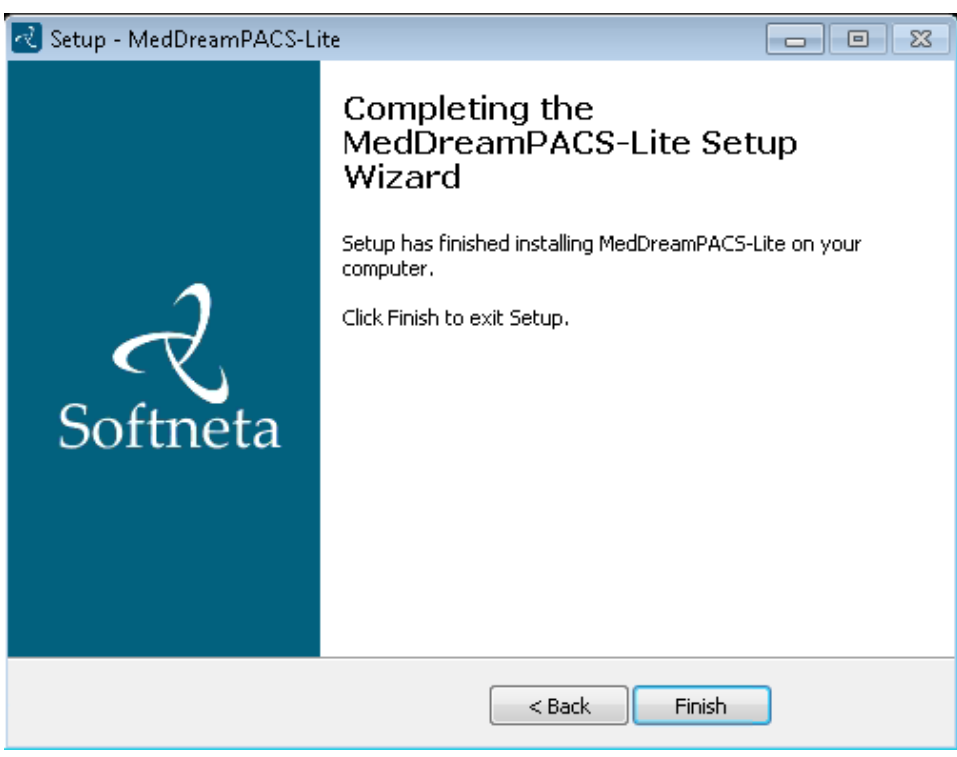

<span id="page-7-1"></span>Figure 6. Installation completion.

## <span id="page-8-0"></span>Services

 $\mathbb{G}$ 

Ensure that all 4 services (MedDrean Pacs Lite apache, apacheds-default, MedDrean Pacs Lite MySQL, Wildfly) are installed and running.

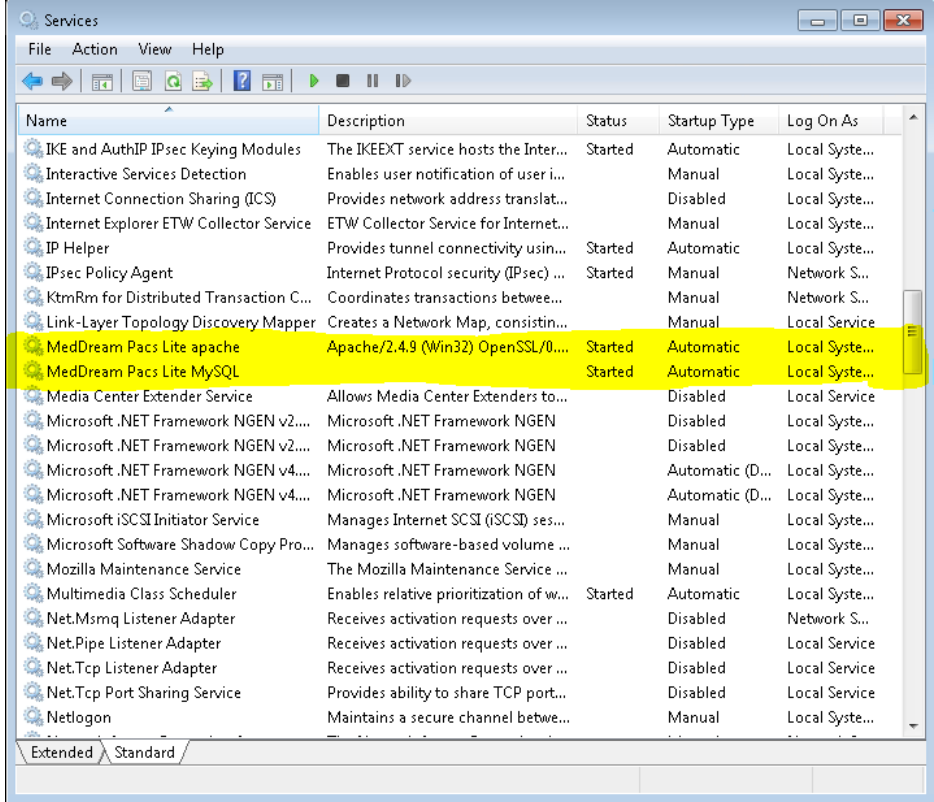

<span id="page-8-1"></span>Figure 7. MedDrean Pacs Lite apache, MedDrean Pacs Lite MySQL services.

If **MedDrean Pacs Lite apache** service not running or can't start up please check is 80 free.

**MedDream Pacs Lite MySQL** Database server use 3306 port.

| Services                                      |                                      |                |                  | $\Box$<br>$-x$<br>$\qquad \qquad \Box$ |
|-----------------------------------------------|--------------------------------------|----------------|------------------|----------------------------------------|
| File<br>Action<br>View<br>Help                |                                      |                |                  |                                        |
| 2 <br>$\Rightarrow$<br>۱Q<br>請<br>長<br>開<br>D | $\mathbb{I}$<br>Ш                    |                |                  |                                        |
| y<br>Name                                     | Description                          | Status         | Startup Type     | Log On As                              |
| 360 Total Security                            |                                      | Started        | Automatic        | Local Syste                            |
| ActiveX Installer (AxInstSV)                  | Provides User Account Control va     |                | Manual           | Local Syste                            |
| Adaptive Brightness                           | Monitors ambient light sensors to    |                | Manual           | Local Service                          |
| Adobe Flash Player Update Service             | This service keeps your Adobe Fla    |                | Manual           | Local Syste                            |
| ApacheDS - default                            | ApacheDS default server instance     | <b>Started</b> | <b>Automatic</b> | Local Syste                            |
| Application Experience                        | Processes application compatibili    | Started        | Manual           | Local Syste                            |
| Application Identity                          | Determines and verifies the identi   |                | Manual           | Local Service                          |
| Application Information                       | Facilitates the running of interacti |                | Manual           | Local Syste                            |
| Application Layer Gateway Service             | Provides support for 3rd party pro   |                | Manual           | Local Service                          |
| Application Management                        | Processes installation, removal, a   |                | Manual           | Local Syste                            |
| ASP.NET State Service                         | Provides support for out-of-proc     |                | Disabled         | Network S                              |
| Background Intelligent Transfer Service       | Transfers files in the background    | Started        | Manual           | Local Syste                            |
| Base Filtering Engine                         | The Base Filtering Engine (BFE) is   | Started        | Automatic        | Local Service                          |
| BitLocker Drive Encryption Service            | BDESVC hosts the BitLocker Drive     |                | Manual           | Local Syste                            |
| Block Level Backup Engine Service             | The WBENGINE service is used by      |                | Manual           | Local Syste                            |
| Bluetooth Support Service                     | The Bluetooth service supports di    |                | Manual           | <b>Local Service</b>                   |
| <b>BranchCache</b>                            | This service caches network cont     |                | Manual           | Nebrook S                              |
| Certificate Propagation                       | Copies user certificates and root c  | Started        | Manual           | Local Syste                            |
| CNG Key Isolation                             | The CNG key isolation service is h   | Started        | Manual           | Local Syste                            |
| COM + Event System                            | Supports System Event Notificati     | Started        | Automatic        | <b>Local Service</b>                   |
| COM+ System Application                       | Manages the configuration and tr     |                | Manual           | Local Syste                            |
| Computer Browser                              | Maintains an updated list of com     | Started        | Manual           | Local Syste                            |
| Credential Manager                            | Provides secure storage and retrie   |                | Manual           | Local Syste                            |
| Cryptographic Services                        | Provides four management servic      | Started        | Automatic        | Network S                              |

<span id="page-9-0"></span>Figure 8. ApacheDS - default service.

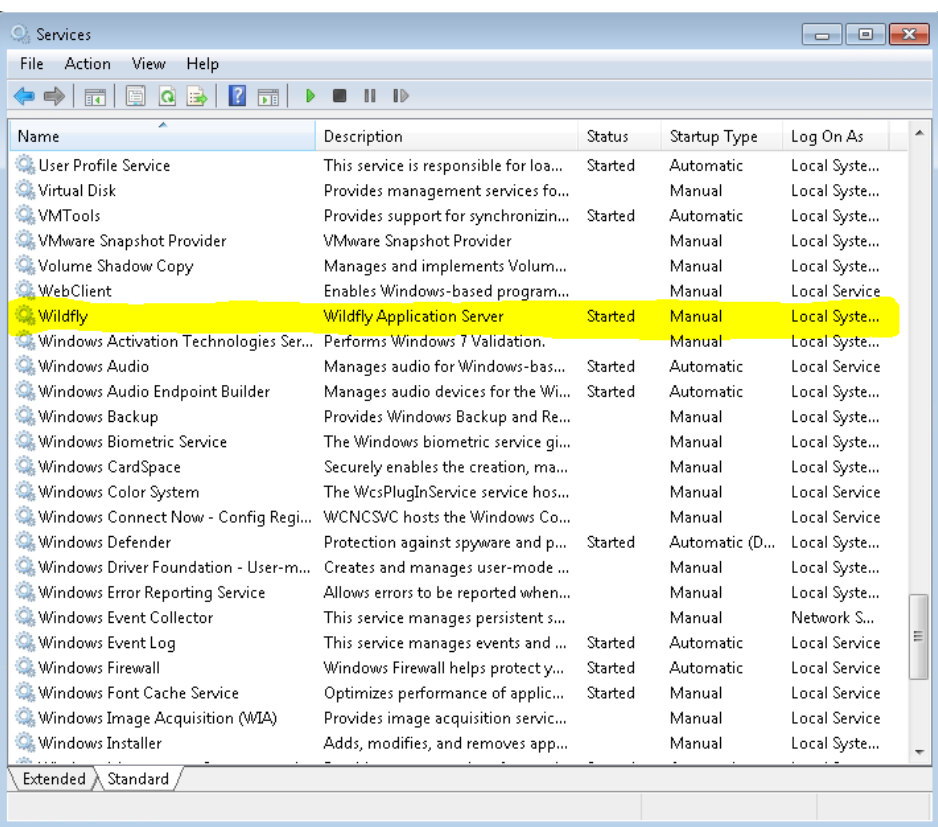

<span id="page-9-1"></span>Figure 9. Wildfly service.

Sometimes in unknown reasons "**Wildfly**" service will not be installed automatically. If you can't find "**Wildfly**" service, please use these shortcut files from "**C:/MedDreamPACS/Server**" in these order:

- wildfly\_install
- wildfly\_start
- wildfly\_autostart

## <span id="page-10-0"></span>MedDream WEB interface

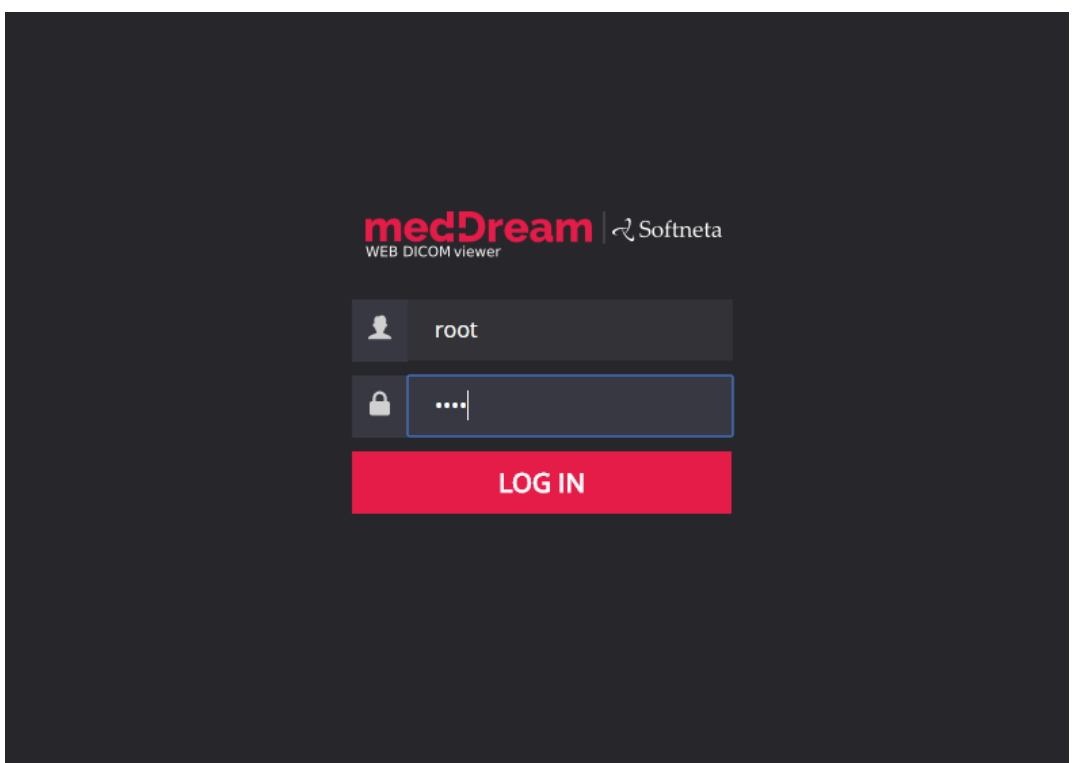

<span id="page-10-2"></span>Figure 10. MedDream WEB interface.

MedDream DICOM viewer is set as root directory of web service and can be found **[http://127.0.0.1](http://127.0.0.1/)**

**Database: dcm4chee**

**Username: root**

**Password: demo**

### <span id="page-10-1"></span>Send DICOM files to MedDream Pacs Lite server

MedDreamPACS Lite server receiving DICOM files from all devices if they send them using IP your server AE tittle **DCM4CHEE** and port **11112**

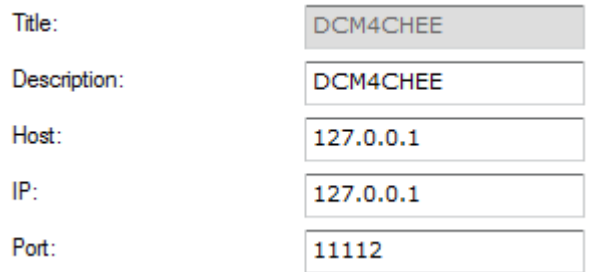

<span id="page-11-1"></span>Figure 11. MedDream Pacs server parameters example on SendToPacs software from local computer to send DICOM file to local server

## <span id="page-11-0"></span>MySQL database administrating with adminer

<http://127.0.0.1/dbadmin>

**Username: root**

**Password: demo**

**Database: dcm4chee**

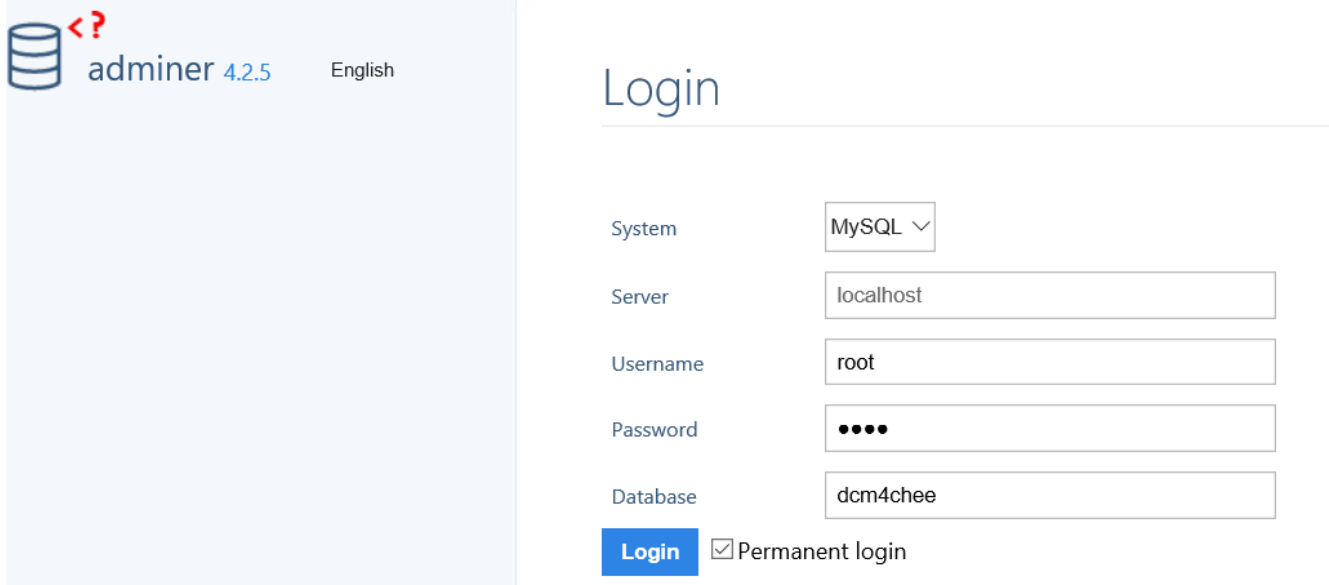

<span id="page-11-2"></span>Figure 12. adminer connection.

## <span id="page-12-0"></span>**Uninstall**

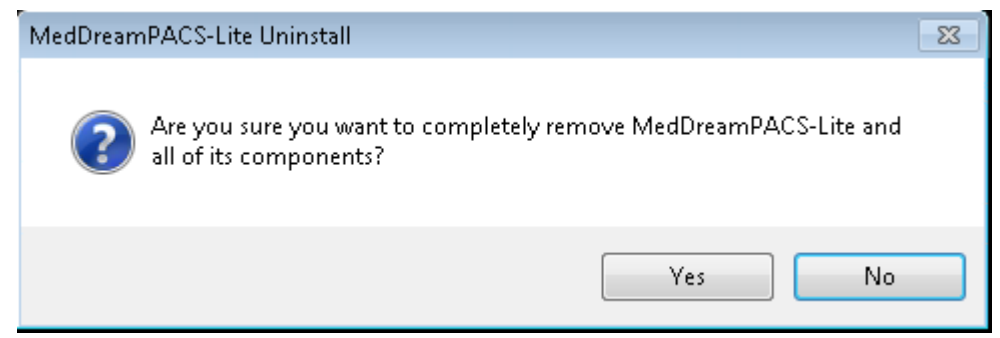

Figure 13. A confirmation window of uninstallation.

<span id="page-12-1"></span>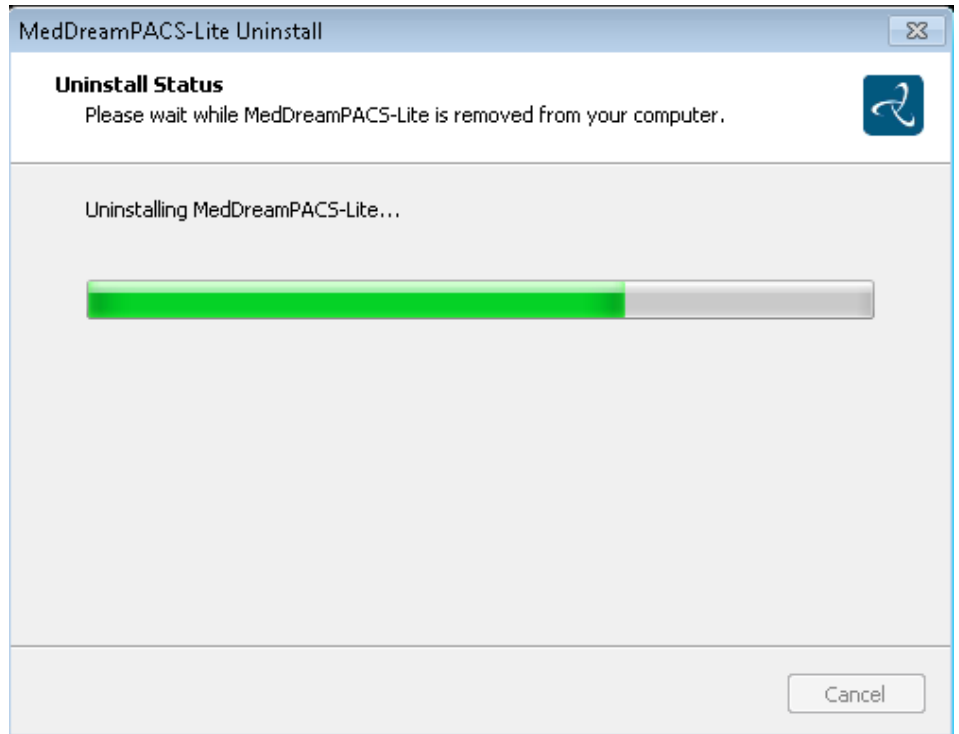

<span id="page-12-2"></span>Figure 14. Uninstalling.

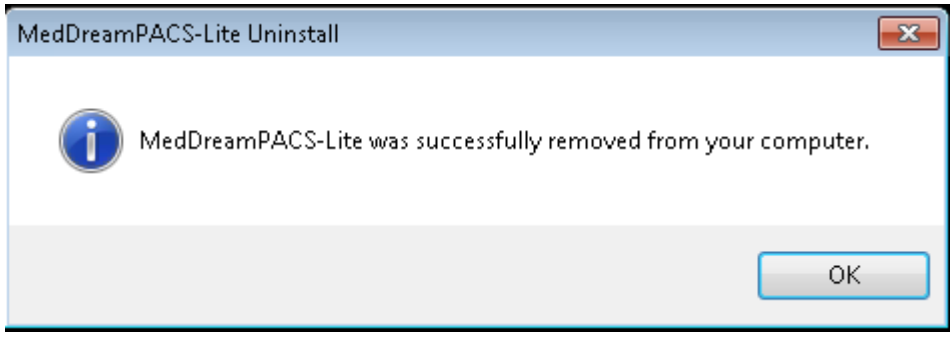

<span id="page-12-3"></span>Figure 15. Confirmation that system is uninstalled.

|                                                                                                    | ▶ Computer ▶ Local Disk (C:) ▶ MedDreamPACS-Lite ▶ | ÷.<br>$++$       | Search MedDreamPACS-Lite |  | 同<br>- 1    | م |  |
|----------------------------------------------------------------------------------------------------|----------------------------------------------------|------------------|--------------------------|--|-------------|---|--|
| 睚<br>$\boldsymbol{\varOmega}$<br>Organize $\blacktriangledown$<br>New folder<br>Share with $\blacktriangledown$<br>Include in library $\blacktriangledown$<br>▼ |                                                    |                  |                          |  |             |   |  |
| <b>T</b> Favorites                                                                                                    | ≖<br>Name                                          | Date modified    | Type                     |  | <b>Size</b> |   |  |
| <b>Desktop</b>                                                                                                    | <b>DICOM</b>                                       | 4/1/2015 1:55 PM | File folder              |  |             |   |  |
| <b>D</b> Downloads                                                                                                    | MedDream                                           | 4/1/2015 1:55 PM | File folder              |  |             |   |  |
| 圖 Recent Places                                                                                                    | Server                                             | 4/1/2015 1:53 PM | File folder              |  |             |   |  |
| Libraries<br>Documents                                                                                                    |                                                    |                  |                          |  |             |   |  |

<span id="page-13-0"></span>Figure 16. Saved files after uninstallation.

Uninstallator will keep some directories and files what was generated after install (study DICOM files, MedDream license and Server MySQL database and logs).

# <span id="page-14-0"></span>**Figures**

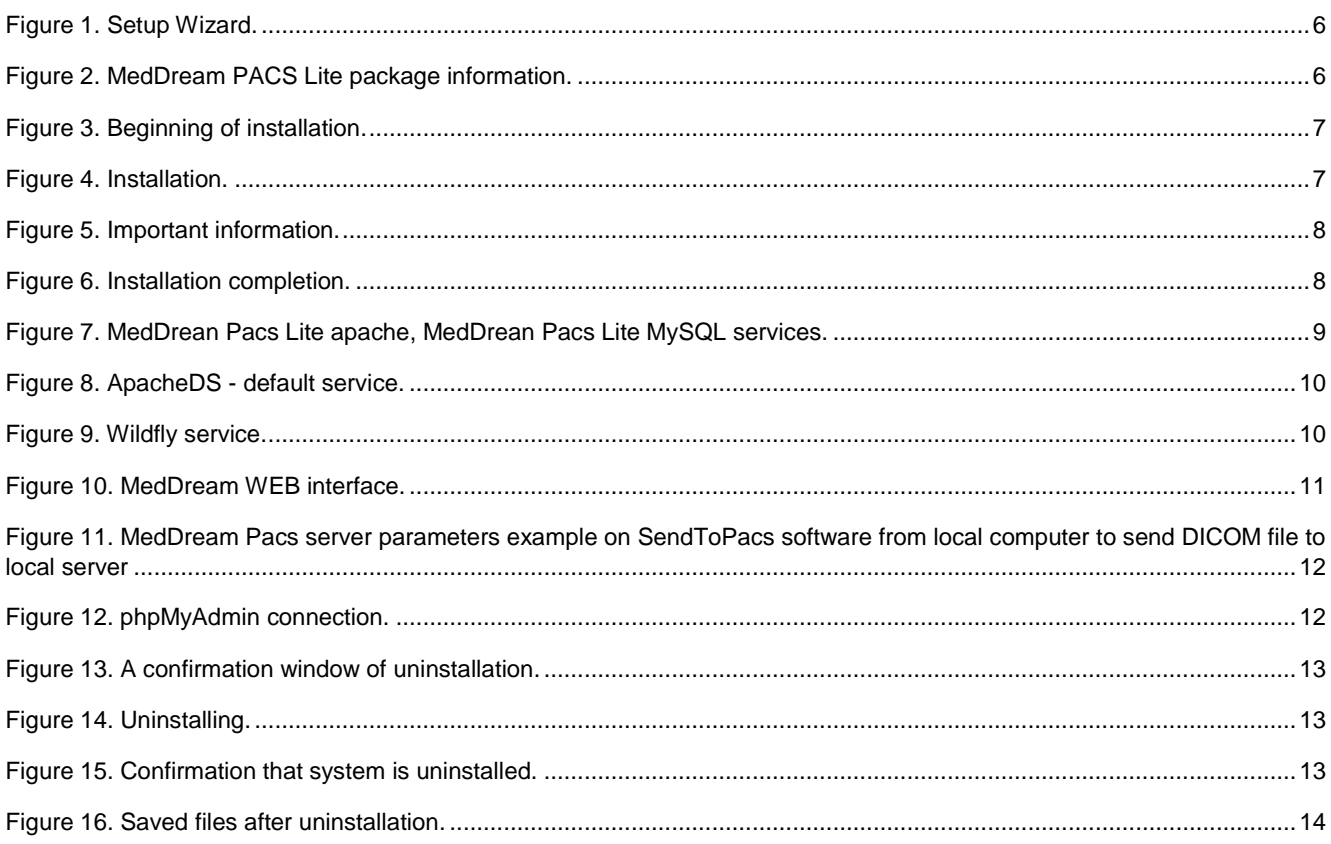

## <span id="page-15-0"></span>**Index**

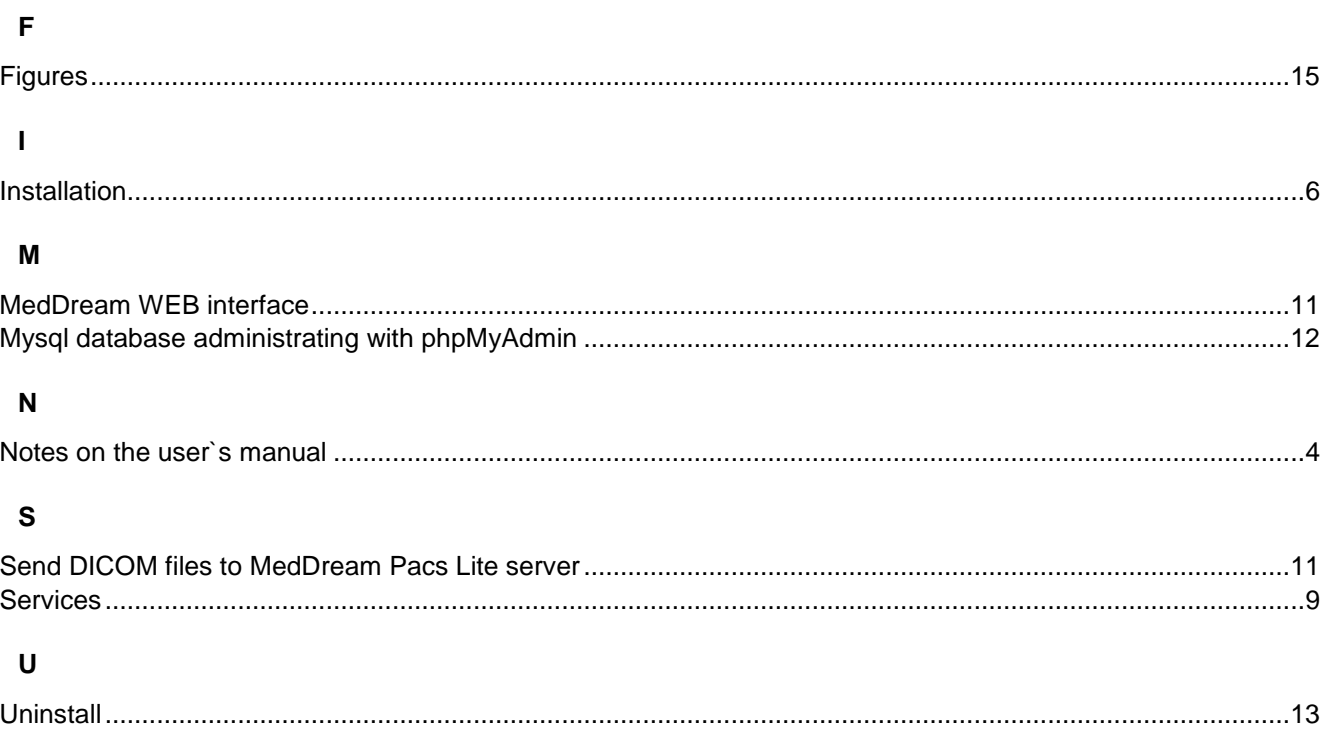

MedDream PACS Lite is manufactured by Softneta UAB.

**Softneta UAB** Barsausko str. 59 51423 Kaunas, Lithuania